土井 伸洋

## 4月号特集で使ったJetson Orinの活用術

# Jetson大実験…int8量子化でモデル 容量を半分にしつつ精度低下を防ぐ

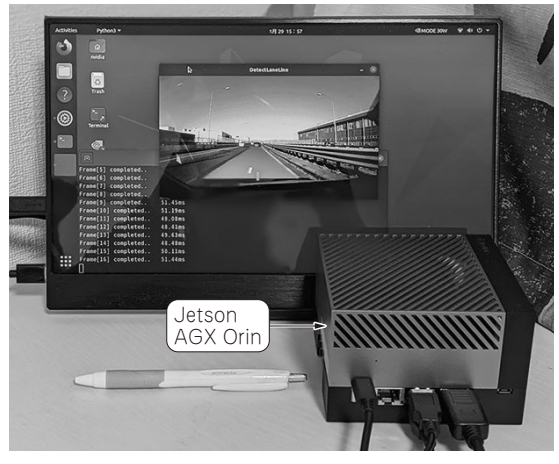

**写真 1 自動運転向けアプリケーションが動作している** 動画像に対して自分の車が走っているレーン領域を抽出する

 前回はtrtexecコマンドによるTensorRTでの最適 化を実施しました(FP16量子化,**写真1**).その結果, フレームワーク組み込みのTensorRTよりもさらに最 適化効果を得られました.今回も引き続き最適化(主 に高速化)について掘り下げていきます. なお、記事 の前提条件については前回の記事を参照ください. <前回の記事はこちら>

https://interface.cqpub.co.jp/wpcontent/uploads/if2306\_019.pdf

## **trtexecコマンドでのint8量子化**

#### ● int8量子化も引数を変更するだけで実施できる

前回ではFP16(半精度浮動小数点数)量子化のみを 行いましたが,引数を変えることでINT8(整数)量子 化も実施できます.コマンドを**リスト1**に示します. Dockerコンテナ内で実施します.

実行は正常に終了し、trtファイルも生成されまし た. 最適化処理にかかった時間はFP16の場合とほと んど変わりませんでした.

#### **リスト 1 trtexecコマンドでのint8量子化**

- \$ export PATH=/usr/src/tensorrt/bin/:\$PATH
- # 最適化の実施
- \$ trtexec --onnx=./model/model\_resnet18\_seg.onnx ¥
- --saveEngine=./models/model\_resnet18\_seg\_INT8.trt ¥
- --int8 ¥ # INT8による量子化を指定

--useSpinWait

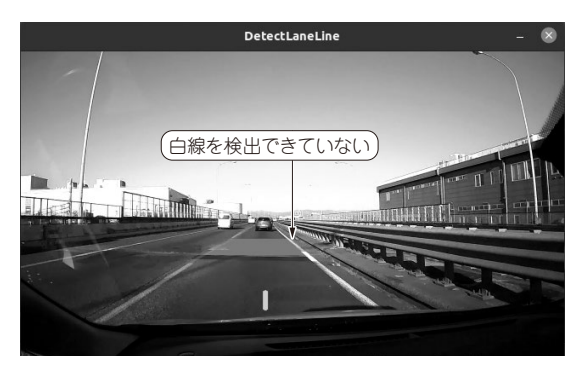

**図 1 INT8による量子化…推論の失敗**

#### ● 推論結果は残念な形に…

早速、生成したモデルを推論プログラムから読み出 し、結果を視覚化してみました. 残念なことにほとん どのフレームで推論が失敗しました(**図 1**).

 ほとんどのフレームで,左右いずれかの白線を検出 することができず,レーン領域の抽出にも失敗という 結果になりました. 実行時間こそFP16のときより低 減されましたが,これでは利用することができませ ん.これを低減する手段を講じていきます.

### **int8量子化における精度低下を防ぐ**

#### ● 精度を維持する方法…PTQとQAT

多くのプラットフォームにおいて、int8量子化を行 う場合は精度を維持するための追加手順が必要です. 大きく分けると以下の2つがあります.

- PTQ (Post Training Quantization)
- ・ QAT(Quantization Aware Training)